### AIX® Version 4.3.2

## Release Notes

AX3RNA/IS1

March 18, 1999

### First Edition (March 1999)

This edition of the AIX 4.3.2 Release Notes applie to AIX 4.3.2 and to all subsequent releases of this product until otherwise indicated in new releases or technical newsletters.

THIS MANUAL IS PROVIDED "AS IS" WITHOUT WARRANTY OF ANY KIND, EITHER EXPRESS OR IMPLIED, INCLUDING, BUT NOT LIMITED TO, THE IMPLIED WARRANTIES OF MERCHANTABILITY AND FITNESS FOR A PARTICULAR PURPOSE. The laws of some states and countries do not allow the disclaimer of express or implied warranties in certain transactions; therefore, this statement may not apply to you. As such, the above warranty disclaimer shall only apply to the extent permitted by law.

While reasonable efforts have been made to assure the accuracy of this document, Motorola, Inc. assumes no liability resulting from any omissions in this document, or from the use of the information obtained therein. It is not warranted that the contents of this publication or the accompanying source code examples, whether individually or as one or more groups, will meet your requirements or that the publication or the accompanying source code examples are error-free. This publication could include technical inaccuracies or typographical errors.

Motorola reserves the right to revise this document and to make changes from time to time in the content hereof without obligation of Motorola to notify any person of such revision or changes

It is possible that this publication may contain references to, or information about Motorola products (machines and programs), programming or services that are not announced or released in your country or region. Such references or information may not be construed for any purpose to mean that Motorola intends to announce or release such products, programming or services in your country or region.

Any reference to a licensed program in this publication is not intended to state or imply that you can use only that licensed program. You can use any functionally equivalent program instead.

No part of this material may be reproduced or copied in any tangible medium, or stored in a retrieval system, or transmitted in any form, or by any means, radio, electronic, mechanical, photocopying, recording or facsimile, or otherwise, without the prior written permission of Motorola, Inc.

If the documentation contained herein is supplied, directly or indirectly, to the U.S. Government, the documentation is provided only as "restricted computer software" as defined in FAR 52.227-19 Commercial Computer Software—Restricted Rights.

© COPYRIGHT MOTOROLA, INC. 1999. ALL RIGHTS RESERVED. Printed in the United States of America.

© Copyright International Business Machines Corporation 1994. All rights reserved.

### **Contents**

### **CHAPTER 1** Introduction Prerequisites 1-1 Overview of Contents 1-2 Related Information 1-2 Softcopy Documentation ......1-2 README Files 1-3 MCG Customer Services 1-4 **CHAPTER 2 AIX on Motorola Systems** What's New in this Release 2-2 Value-Added Features 2-3 Supported Products 2-3 Firmware Levels 2-4 VME Alarm Boards are not Supported in this Release of AIX 4.3.2.....2-6 Diskless NIM Boot is Not supported in this Release of AIX 4.3.2 ......2-6 which\_fileset Command Not Supported for MCG Additions to AIX .....2-7 MCG Man Pages 2-7 Year 2000 Readiness 2-7 Installation 2-8 Backups 2-8 Minimum Hardware Requirements ......2-9 Migrating to AIX 4.3.2 From An Earlier Version of AIX ......2-10 AIX 4.3.2 Does Not Support scsiTerminal Servers .......2-10 AIX 4.3.2 Does Not Support the Systech RCS/4000 Terminal Server.....2-11

| Installing the HTML Documentation Library                                 | 2-11 |
|---------------------------------------------------------------------------|------|
| INSTALLING FIXES (PTFS) FOR AIX 4.3.2                                     | 2-11 |
| SystemView License Use Management Runtime Replaces iFOR/LS                | 2-12 |
| Base Operating System                                                     | 2-13 |
| Multiple Beep Volume Settings Not Supported                               | 2-13 |
| PowerStack II Legacy ISA Slave DMA Limitations                            | 2-13 |
| Known Problems on All Systems                                             | 2-14 |
| Boot Logical Volume May Be too Small to Run install_all Command           | 2-15 |
| Tracking Number                                                           | 2-15 |
| Problem                                                                   | 2-15 |
| Fix                                                                       | 2-15 |
| Duplicate SMIT Entries Appear After a Migration from AIX 4.1.5            | 2-17 |
| Tracking Number                                                           | 2-17 |
| Problem                                                                   | 2-17 |
| Graphical Console Hangs After Migrating from AIX 4.2.1                    | 2-18 |
| Tracking Number                                                           | 2-18 |
| Problem                                                                   | 2-18 |
| Workaround                                                                | 2-18 |
| Highest Resolution Not Available on Systems with 1MB Display Memory       |      |
| for Cirrus Adapters                                                       | 2-19 |
| Tracking Number                                                           |      |
| Problem                                                                   |      |
| Workaround                                                                |      |
| Floppy Drives Do Not Detect Disk Density                                  |      |
| Tracking Number                                                           |      |
| Problem                                                                   |      |
| Workaround:                                                               |      |
| Extraneous Error Messages on MVME4600 Systems                             |      |
| Tracking Number                                                           |      |
| Problem                                                                   |      |
| Workaround                                                                | 2-21 |
| VMEbus Errors Can Cause Software Panics on VME2600, VME3600, and          |      |
| VME4600 Systems                                                           |      |
| Problem                                                                   |      |
| Workaround                                                                | 2-22 |
| Ethernet Fails to Configure after a Migration Install on PowerStackII and |      |
| MPX Systems                                                               |      |
| Tracking Number                                                           |      |
| Problem                                                                   |      |
| Workaround                                                                |      |
| Extraneous Error Message Returned When Using install latest               | 2-25 |

| Tracking Number                                                | 2-25 |
|----------------------------------------------------------------|------|
| Problem                                                        |      |
| Running "multiloop" on an MVME3600 System Causes an Extraneous |      |
| Error Message                                                  | 2-26 |
| Tracking Number                                                |      |
| Problem                                                        |      |
| Workaround                                                     | 2-26 |
| ADDENDIV A IDM Delegge Notes                                   |      |
| APPENDIX A IBM Release Notes                                   |      |
| Overview                                                       | A-1  |

## **List of Tables**

| Table 2-1. Firmware Requirements for Vario | s Hardware2-4 |
|--------------------------------------------|---------------|
|--------------------------------------------|---------------|

### **Overview**

The AIX 4.3.2 Software Release Notes contain information on new, changed, or removed functionality of the AIX operating system for MCG's initial release of AIX 4.3.2. It also contains additional information not documented in other publications.

This document, along with the AIX 4.3.2 Operating System Installation Guide, should be reviewed prior to installing the operating system on your computer. Both manuals contain information that is necessary to perform a successful installation or migration of AIX 4.3.2.

This document exists in electronic format on the Motorola Website at <a href="http://www.mcg.mot.com/literature">http://www.mcg.mot.com/literature</a>. You should occasionally check the electronic version, as it may contain updates and information that was not available at the time this version was printed.

### Scope

These *Release Notes* contain information on:

- □ general notes about AIX 4.3.2, including new or changed features
- □ known problems in this release of the AIX 4.3.2 operating system
- □ generic AIX 4.3.2 notes from IBM.

This release of AIX 4.3.2 does not support MCG's FX Series. The FX Series will be supported in update releases of AIX 4.3.2.

### **Prerequisites**

Some instructions in this guide assume that you are familiar with:

- □ AIX system administration commands
- ☐ The System Management Interface Tool (SMIT)
- software installation operations, such as apply and commit

### **Overview of Contents**

The Release Notes are organized as described in the table below.

| This Chapter | Discusses                                                           |  |
|--------------|---------------------------------------------------------------------|--|
| -            | features, guidelines, and known problems in AIX on Motorola Systems |  |

### **Related Information**

This section contains pointers to related information that is available from Motorola and IBM.

### **Softcopy Documentation**

The Motorola titles listed below are available in electronic format on the MCG literature page, at:

http://www.mcg.mot.com/literature

The majority of the IBM AIX documentation library has been included with your operating system on a documentation cd-rom. This documentation is an HTML database. It is not necessary, however, to install the AIX Documentation onto your computer. Instead all of the documentation can be utilized from the internet at the following URL:

http://www.rs6000.ibm.com/aix/library

For information on installing the HTML documentation, see The AIX 4.3.2 Operating System Installation Guide which is included on both the IBM and MCG websites.

### **Hardcopy Documentation**

The Motorola titles listed below can also be ordered by calling the Motorola Computer Group Literature Center at 888-432-1877 or at 602-804-7378.

Hardcopy AIX documentation can be ordered directly through IBM's website at:

http://www.rs6000.ibm.com/resource/aix\_resource/Pubs/Doc\_Overview/

#### Motorola AIX and FX Documentation:

- □ AIX System Diagnostics (ASD) Quick Reference (AXASDA/QR1)
- □ Configuring and Maintaining the System (FXCMSA/UM1)
- □ Making and Using Backups (AFXBKUPA/IS1)
- ☐ Managing System Storage (FXMSSA/UM2)

### **README Files**

For information on how to view the README files for the base operating system (BOS) and optional software products, refer to the *AIX 4.3 Installation Guide* which is part of the HTML library which came with your operating system.

Some README files may be shipped in separate directories that are not accessible if you follow the procedure described in the *AIX 4.3 Installation Guide*. To find the README files installed on your machine, use this command:

find /usr -name "\*README" -print

### **MCG Customer Services**

The Motorola Computer Group Customer Services organization provides numerous services that support the needs of our OEM customers throughout the qualification, development, deployment, and continued service phases of their product life cycles. Specific areas of support include:

- ☐ Helping you identify and address your unique needs for providing outstanding products to your customers
- □ Extended warranties
- 24 X 7 access to the high-level technical assistance that is crucial for mission critical applications around the world
- □ 24 X 7 access to the latest technical information on MCG products, including known problems and a solutions database
- Customized training available at the MCG campus or at any of your sites across the world
- Customized documentation and 24 X 7 Internet access to product documentation
- Services Central, a one-stop information source about customer services -- program content, pricing, and availability

For information on what services are available, or to purchase a support contract, call us at Services Central, at 1-800-624-6745 or 602-438-5875, or visit our website at http://www.mcg.mot.com/support.

### **Overview**

This chapter includes information on:

- □ new generic features of AIX 4.3.2
- □ value-added features specific to Motorola's AIX 4.3.2 product
- □ general guidelines concerning AIX 4.3.2
- □ known problems along with workarounds where possible

### What's New in this Release

The following features have been implemented in AIX 4.3.2:

- □ support for IBM's version of AIX 4.3.2
- □ electronic documentation in HTML format

### Value-Added Features

The AIX 4.3.2 product is based on IBM's AIX 4.3.2 operating system. Motorola has made changes to this product to support Motorola-specific hardware platforms, while retaining the functionality and command structure of IBM's AIX 4.3 operating system. This section describes value-added features that apply to all systems running Motorola's version of the AIX 4.3 operating system.

### **Unsupported Systems**

This release does **not** support the following MCG systems.

- □ FX Series
- □ Series I/MP/MP Rack
- □ MPX5000/MPX5500

### **Supported Products**

This release of AIX 4.3.2 supports the following MCG products:

- □ RISC PC and RISC PC Plus
- □ Series E and Series EX
- □ Pro/Net4000
- □ MPX100
- □ MTX60x
- □ Ultra and Atlas Motherboards
- MVME1600
- □ MVME2300
- □ MVME2600/MVME2600R
- □ MVME2700

- □ MVME3600/MVME3600R
- □ MVME4600/MVME4600R
- □ XR60x
- □ XR750

### **Firmware Levels**

These products must have, as a minimum, the following firmware levels:.

**Table 2-1. Firmware Requirements for Various Hardware** 

| Platform                | Firmware Levels                  |  |
|-------------------------|----------------------------------|--|
| RISC PC                 | PPC1BUG 1.8 or Open Firmware 1.2 |  |
| RISC PC Plus            | PPC1BUG 1.9 or Open Firmware 1.2 |  |
| Series E                | PPC1BUG 1.8 or Open Firmware 1.2 |  |
| Series EX               | Open Firmware 1.2                |  |
| Pro4000 and Net4000     | Open Firmware 1.2                |  |
| MPX Series              | Open Firmware 1.2                |  |
| MVME 160X (boards only) | PPC1BUG 1.8 or PPC1BUG 2.1       |  |
| MVME260X, 360X, 460X    | PPC1BUG 3.3                      |  |
| (boards only)           |                                  |  |
| XR Series systems       | PPC1Bug 3.2                      |  |
| Atlas and Ultra boards  | PPC1BUG 1.8                      |  |
| Ultra Plus boards       | PPC1BUG 1.9                      |  |

#### Note

Do not try to install firmware or an operating system on a computer system if you are not sure that the system is supported by that particular version of the firmware or OS.

### **AIX System Diagnostics (ASD)**

ASD provides a set of on-line diagnostic tools and test suites to allow you to run diagnostics on individual system components, including:

□ SCSI controllers and devices

- □ single or multiple floppy devices
- □ file systems
- □ internal or external asynchronous subsystems

ASD commands have been integrated with the standard SMIT interface. For additional information on ASD, see the AIX System Diagnostics (ASD) Quick Reference.

#### Note

MCG's AIX System Diagnostics are intended to replace the **diag** command. Using diag is not recommended, because it is specific to IBM hardware and may cause problems with non-IBM systems.

### xdiff Utility Available

The xdiff program is available in AIX 4.1 Service Level AOS1.2 and later releases. xdiff is a graphical interface to the diff command that allows side-by-side viewing of differences between files and automated merging of selected differences to create a new version of a file.

xdiff is automatically installed with the Personal Productivity bundle. Alternatively, you can install it directly from the X11.apps.motorola fileset.

### **Environmental Monitor Commands**

These new commands are used with the environmental monitor and are supported on all systems except RISC PC (and RISC PC Plus) and FX systems:

- □ envctl
- envdiag
- rc.motpowerfail

These commands are documented in the manual pages in section 1M. You must use the man command to access these manual pages; they are not available through InfoExplorer.

### **Environmental Monitor Special Files (Devices)**

These pages describe aspects of environmental monitor special files (devices) and are supported on all systems except RISC PC, RISC PC Plus, PowerStack II, and FX systems:

- □ envmon
- envmon\_msg
- □ envmon odm

You can find these manual pages in section 7. You must use the man command to access these manual pages; they are not available through InfoExplorer.

## VME Alarm Boards are not Supported in this Release of AIX 4.3.2

No support for the VME alarm boards is provided in this release:

- □ MVME712-109s
- □ MVME712-129TP

# Diskless NIM Boot is Not supported in this Release of AIX 4.3.2

Diskless NIM boot is not available in this initial release of AIX 4.3.2. It is due to be available for the first update release.

# which\_fileset Command Not Supported for MCG Additions to AIX

No additions have been made to bos.content\_list for MCG filesets therefore the 'which\_fileset' command will not find fileset information for MCG files.

### **MCG Man Pages**

The man pages for MCG-specific commands are not yet in HTML format and cannot be found using the docsearch facility. You can access information on MCG utilities using the **man** command.

### Year 2000 Readiness

MCG has incorporated IBM's 4.3.2 fix for year 2000 (U461440 bos.acct 4.3.2.1) into our release. MCG's initial 4.3.2 release contains fixes for all known year 2000 problems as of March 1999.

### Installation

This section contains information which may be important when installing AIX 4.3.2 on your system.

### **Backups**

It is strongly recommended that a system backup (mksysb backup of the rootvg) be made prior to attempting an installation or update of the operating system. This provides a fall-back position in the rare instance where installation or migration failures occur.

### AIX Version 4.3.2 Shipped on multiple CD s

AIX 4.3.2 is a multi-volume collection. In previous versions of AIX a second CD was also used but each CD only contained information on the packages on that particular CD. In AIX 4.3.2 each CD contains a table of contents for the packages on that particular CD plus a table of contents for all 4 volumes that make up the base OS.

What this means to the user is that the installation process for the base OS will ask the user to insert volume 1, 2, 3, or 4 as needed to install the selected packages.

The bonus pack CDs and the PTF CD are additional CDs shipped with AIX but are not listed on the table of contents for the base OS CDs.

The bonus pack packages and the PTFs are installed separately.

The CD's you received with AIX will consist of:

- □ AIX 432 Vol 1 Base OS
- □ AIX 432 Vol 2 Base OS
- □ AIX 432 Vol 3 Base OS
- □ AIX 432 Vol 4 Base OS
- □ AIX 432 PTFs

- □ AIX 432 Docs Base Set
- □ AIX 432 Docs Extended Set

**Note** Refer to the IBM AIX Release Notes in Appendix A for additional information on the contents of the documentation CDs.

- □ Bonus Pack Vol 1
- □ Bonus Pack Vol 2

**Note** Depending on geographic area you are in you will receive one of the following AIX 432 Bonus Packs:

**Note** NCDware does not ship with AIX 4.3.2. You can order NCDware 3.2.1 separately using 82AIXNCDA as the part number.

### **Minimum Hardware Requirements**

AIX 4.3.2 requires the following minimum hardware configurations:

- □ 32 MB physical memory for the base OS
- □ 64 MB physical memory for some Bonus Pack packages
- □ 64 MB minimum initial paging space (/dev/hd6)
- □ 8 MB minimum free space in /tmp

Other disk space requirements are listed in the IBM AIX Release Notes in Appendix A.

### Migrations from AIX 4.1.4 are not Supported

MCG has only tested migrations to AIX 4.3.2 from AIX 4.1.5 and 4.2.1. No support for migration from 4.1.4 is provided although migration will show up as an option when the AIX CD volume 1 is booted on an AIX 4.1.4 system. This migration should NOT be attempted.

### Migrating to AIX 4.3.2 From An Earlier Version of AIX

Due to the multi-volume packaging of AIX 4.3.2 and the fact that many base OS filesets are now also on volumes 2, 3 and 4, it is very important to follow the installation instructions when migrating from AIX 4.1 or 4.2.

A basic migration requires booting from the AIX 4.3.2 CD volume 1 and performing a migration. Afterwards it is necessary to migrate the filesets on volumes 2, 3, and 4 by executing

```
smit update_all
```

Detailed instructions are provided in the AIX Operating System Installation Guide available at

http://www.mcg.mot.com/literature/

### AIX 4.3.2 Does Not Support scsiTerminal Servers

Do **not** install AIX 4.3.2 on a system using the scsiTerminal Servers as no AIX 4.3.2 driver is provided for these devices:

- □ STS-S8P
- □ STS-S16P

## AIX 4.3.2 Does Not Support the Systech RCS/4000 Terminal Server

Do not install AIX 4.3.2 on a system using the Systech RCS/4000 terminal server as no AIX 4.3.2 driver is provided for these devices:

- □ RCS4108
- □ RCS4116

### Installing the HTML Documentation Library

For AIX 4.3, IBM has reintroduced their electronic documentation in HTML format. For information on installing and accessing the HTML library see the AIX 4.3.2 Operating System Installation Guide.

### **INSTALLING FIXES (PTFS) FOR AIX 4.3.2**

MCG now ships a PTF CD with each AIX OS version. The PTFs should be installed ONLY after a successful migration or installation of the base OS.

If you wish to install all of the PTFs on the PTF CD insert the PTF CD into the CDROM drive and execute

```
smit update all
```

If you wish to selectively install PTFs from the PTF CD insert the PTF CD into the CDROM drive and execute

```
smit install selectable all
```

and then follow the instructions on the screen to list the PTFs on the CD and select the desired PTFs.

# SystemView License Use Management Runtime Replaces iFOR/LS.

Some of the Licensed Program Products for the AIX 4.3 release have been modified to use license management software. These products require a license password in order for you to use them. SystemView License Use Management for AIX is the new license management product. It is an enhancement to iFOR/LS included in AIX Versions 4.1 and 4.2 and contains new license management functions. It retains the same techniques as iFOR/LS and is completely compatible with iFOR/LS.

### **Base Operating System**

### **Multiple Beep Volume Settings Not Supported**

The hardware that generates the system's "beep" does not support multiple volume settings for the beep. Thus, the user's volume setting is ignored, except to check whether the setting is Off.

### PowerStack II Legacy ISA Slave DMA Limitations

PowerStack II systems can only perform legacy ISA slave DMA using compatibility timing. A device driver that requests a faster timing mode is forced to use compatibility timing as well. This can affect the performance and throughput of an ISA device that uses legacy ISA slave DMA. Scatter/gather ISA DMA is not affected by this limitation.

## **Known Problems on All Systems**

This section contains information on known problems in this release of AIX 4.3.2. Workarounds have been provided whenever they are available.

For additional troubleshooting information, refer to *Installation Troubleshooting* and *Problem Solving Guide and Reference*.

# Boot Logical Volume May Be too Small to Run install\_all Command

### **Tracking Number**

TAR 155471

### **Problem**

For systems where **install\_all** is used to install filesets that are not part of a bundle install, the boot logical volume (/dev/hd5) may be too small to hold the boot image, leading to an error message similar to:

```
dd: 0511-053 The write failed.
There is a request to a device or address that does not exist.
8299+1 records in.
129+1 records out.

0301-161 bosboot: dd failed to copy bootimage.
0301-165 bosboot: WARNING! bosboot failed - do not attempt to boot device.
```

### **Fix**

Assuming hdisk0 is the boot disk, the fix for this problem is to return to the pound-sign (#) prompt and execute the following commands:

```
rmlv -f hd5
mkboot -c -d /dev/hdisk0
mklv -y'hd5' -t'boot' -a'e' rootvg 2 hdisk0
lslv -m
```

(Verify that the physical partitions shown under the column labelled "PP1" are contiguous partitions. For example, partitions 1 and 2 or partitions 060 and 061, etc. If the two physical partitions are not contiguous you must start over with the "rmlv" command at the top

of this section. When re-executing the mklv command it will be necessary to use the -m option to specify the physical partitions to be used. Refer to the man pages for mklv for information on how to use the -m option.)

bosboot -a -d /dev/hdisk0

# **Duplicate SMIT Entries Appear After a Migration from AIX 4.1.5**

### **Tracking Number**

TAR 155445

### **Problem**

There are many duplicate smit entries after a migration from 4.1.5. MCG will provide a script to fix this problem in the future. The script will be available from MCG's external web site. Until then this and similar messages can be safely ignored:

```
**** ERROR ****
```

1800-104 An alias entry id duplicates another alias or menu entry in the SMIT/ODM database. (Specified sm\_menu\_opt has the following duplicate id:

"easy\_install".)

Duplicate entries are ignored.

Use local problem reporting procedures.

# **Graphical Console Hangs After Migrating from AIX 4.2.1**

### **Tracking Number**

TAR 155446

### **Problem**

After the initial migration steps when booted from AIX CD volume 1 a reboot of the system is performed. The system will appear hung at this point but if you ping or telnet/rlogin to the system that will work. This is caused by the filesets for the graphical console not being migrated properly due to the fileset on the 4.3.2 AIX CD still having a VRMF level of 4.2.1.0.

#### Workaround

To get around this after migration login on a terminal other than the console and execute

```
smit install_latest
```

Then change the "OVERWRITE same or newer versions" option to "yes" and the "AUTOMATICALLY install requisite software" option to "no". Change the "SOFTWARE to install" entry from "all\_latest" to the following:

```
devices.pci.cirrus_543x.rte 4.2.1.0 devices.pci.cirrus_543x.X11 4.2.1.0 devices.pci.1310b800.rte 4.2.1.0 devices.pci.1310b800.X11 4.2.1.0 devices.pci.1310ac00.x11 4.2.1.0 devices.pci.1310ac00.X11 4.2.1.0 devices.pci.1310ac00.X11 4.2.1.0 devices.pci.1310a800.rte 4.2.1.0 devices.pci.1310a800.x11 4.2.1.0
```

# **Highest Resolution Not Available on Systems** with 1MB Display Memory for Cirrus Adapters

### **Tracking Number**

TAR 1-39833

### **Problem**

If your system contains only 1MB of display memory for Cirrus adapters (either on the motherboard or on a PCI card), the highest resolution you are able to use is 1024x768 mode. SMIT allows you to select a higher mode (1280x1024), but your system does not support it and defaults to 1024x768 resolution mode.

### Workaround

If you must use a higher resolution than 1024x768 mode, you need to add display memory or add a card with more than 1MB of display memory to your system.

## Floppy Drives Do Not Detect Disk Density

### **Tracking Number**

TAR 1-44804

### **Problem**

Floppy disk drives included in Motorola AIX systems support only 1.44Mb floppy media. The drives are not able to distinguish between low density (720Kb) and high density (1.44Mb) disks. If the **fdformat** command is run without the **-h** option, the system will try to format the high density disk as a low density floppy. This will put the floppy drive in a state where it cannot be accessed until the system is rebooted.

### Workaround:

Always use the **fdformat** command in the following fashion.

fdformat /dev/fd0 -h

# Extraneous Error Messages on MVME4600 Systems

### **Tracking Number**

TAR 1-12431

### **Problem**

When installing AIX on MVME2600, MVME 3600, or MVME4600 systems with a PMC span card connected, and a version of PPC1BUG prior to version 3.2, the following error message appears:

```
Method error (/etc/methods/cfgbaud_isa -l paud0):

0514-040 Error initializing a device into the kernel.
```

This error indicates that the audio driver is loaded, but no audio hardware exists.

This message also occurs if you start SMIT and follow the procedure to install or configure devices added after IPL, or if you run cfgmgr.

The error message does not affect other aspects of system function.

### Workaround

Install PPC1BUG 3.3 RM04 or later to fix the error message.

# VMEbus Errors Can Cause Software Panics on VME2600, VME3600, and VME4600 Systems

### **Problem**

There is a problem with MVME2600, MVME3600, and MVME4600 hardware which causes the VME bus to hang if a VME bus DMA operation performed by the VME controller terminates with a VME bus error. If this happens, the system will detect the problem and panic, since there is no way for software to recover from this problem.

### Workaround

Drivers and other applications must prevent writes to VME bus addresses which will cause VME bus errors. Note that the system calls to busput, vmerw, and ioctlx (which read the VME bus) use the effected controller.

Configuration methods must ensure that board probes use only read accesses to potentially unavailable board addresses.

# Ethernet Fails to Configure after a Migration Install on PowerStackII and MPX Systems

## **Tracking Number**

TAR 1-12318

#### **Problem**

When migrating from an earlier version of AIX, ethernet may fail to configure with the following message appearing:

Action Required:

The DT messaging system could not be started.

To correct the problem:

- 1. Choose [OK] to return to the login screen.
- 2. Select Failsafe Session from the login screen's option.
- 3. Check to see that the hostname is correct in /etc/hosts.

Other hostname problem can be corrected by using the command; SMIT MKTCPIP.

For additional information, see the DT User's Guide.

This problem occurs because of differences in the way the different versions of AIX manage the ethernet ODM attributes. These differences result in two ODM entries existing for the single physical ethernet devices, meaning that the latest version does not configure.

## Workaround

☐ From the FailSafe session, remove the existing ethernet ODM attributes:

rmdev -ld ent0.

□ Reboot the system.

# Extraneous Error Message Returned When Using install\_latest

## **Tracking Number**

TAR 155472

#### **Problem**

Installation using the **install\_latest** feature installs everything from the CD instead of just bundles. This causes thebos.motmfg.rte fileset to be on the install list, but the fileset fails to install.

This fileset should not be on the CD. It is used only by the MCG factory. The following installation failure messages can be safely ignored:

```
installp: APPLYING software for:
bos.motmfq.rte 4.3.2.0
/usr/sbin/mkitab: no match on ident field
Cannot set system to prompt for console after disk boot. instal:
Failed while executing the ./bos.motmfg.rte.config script.
installp: The installation has FAILED for the "root" part
of the following filesets:
bos.motmfg.rte 4.3.2.0
installp: Cleaning up software for:
bos.motmfg.rte 4.3.2.0
/usr/sbin/rmitab: no match on ident field mv: cannot rename
/sbin/rc.boot.orig to /sbin/rc.boot:
No such file or directory rc.boot.orig: 0822-306 Cannot move the
temporary file back to rc.boot. Filesets listed in this section
failed pre-deinstall verification and will not be removed.
bos.motmfg cleanup: Failed while executing the
./bos.motmfg.rte.unconfig script.
```

# Running "multiloop" on an MVME3600 System Causes an Extraneous Error Message

## **Tracking Number**

TAR 155352

#### **Problem**

With two PMC FDDI cards in an MVME4600 system, the following error message is displayed on the console when 'multiloop' is running. The FDDI cards are connected in a ring to another system with a 386 FDDI board.

Warn: adap\_read: error vp 0x50C1E8C0 0xD4A flags 0x3400AD4A inflight 0x0 Warn: adap\_read: error vp 0x50C1E880 0xA7A flags 0x3400AA7A inflight 0x0 Warn: adap\_read: error vp 0x50C1E440 0x87A flags 0x3400A87A inflight 0x0 Warn: adap\_read: error vp 0x50C1F080 0x1000 flags 0x24000000 inflight 0x0 Warn: adap\_read: error vp 0x50C1ED00 0x15A flags 0x1400B15A inflight 0x0 Warn: adap\_read: error vp 0x50C23100 0x87A flags 0x3400A87A inflight 0x0 Warn: adap\_read: error vp 0x50C1EB40 0xEC2 flags 0x3400AEC2 inflight 0x0

## Workaround

These messages can be safely ignored.

## **IBM Release Notes**

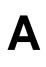

## **Overview**

Motorola's AIX 4.3.2 release is based on the corresponding release by IBM. This section contains the text of IBM's Release Notes for AIX 4.3.2, which may be useful as a baseline on the general features of the operating system.

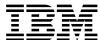

\*

## AIX 4.3.2 Release Notes

Memorandum to: Licensees of AIX Version 4.3.2\*

Subject: AIX Version 4.3.2

Date: September 28, 1998

Release Notes Version: 1.5

Enclosed is information about the AIX Version 4.3.2 Release. **Read this information before installing AIX Version 4.3.2**.

GI10-0697-05

<sup>\*</sup> Indicates trademarks or registered trademarks of International Business Machines Corporation.

<sup>\*</sup> Indicates trademarks or registered trademarks of International Business Machines Corporation.

## Contents

| AIX Version 4.3.2 Release Notes              |   | <br> | <br> |   |      |  |  | <br> |  |  |  | <br>5    |
|----------------------------------------------|---|------|------|---|------|--|--|------|--|--|--|----------|
| Introduction                                 |   | <br> | <br> |   |      |  |  | <br> |  |  |  | <br>5    |
| AIX Version 4.3 and the Year 2000            |   | <br> | <br> |   |      |  |  | <br> |  |  |  | <br>5    |
| AIX Version 4.3.2 Installation Documentation | n | <br> | <br> |   |      |  |  | <br> |  |  |  | <br>5    |
| README Files                                 |   | <br> | <br> |   |      |  |  | <br> |  |  |  | <br>6    |
| Other Sources of Information                 |   | <br> | <br> |   | <br> |  |  | <br> |  |  |  | <br>6    |
| How to Get Help and Report Problems .        |   | <br> | <br> |   |      |  |  | <br> |  |  |  | <br>6    |
| Installation                                 |   |      |      |   |      |  |  |      |  |  |  |          |
| Installing AIX Version 4.3.2 on an Existing  |   |      |      |   |      |  |  |      |  |  |  |          |
| Memory Requirements                          |   |      |      | • |      |  |  |      |  |  |  |          |
| Initial Paging Space Requirements            |   |      |      |   |      |  |  |      |  |  |  |          |
| Disk Space Requirements                      |   |      |      |   |      |  |  |      |  |  |  |          |
| Multiple Volume CD-ROMs                      |   |      |      |   |      |  |  |      |  |  |  |          |
| Installing AIX Version 4.3.2                 |   |      |      |   |      |  |  |      |  |  |  |          |
| Other Installation Information               |   |      |      |   |      |  |  |      |  |  |  |          |
| Migration                                    |   |      |      |   |      |  |  |      |  |  |  |          |
| Base Operating System (BOS)                  |   |      |      |   |      |  |  |      |  |  |  |          |
| Communications, Networking and I/O           |   |      |      |   |      |  |  |      |  |  |  |          |
| Graphics                                     |   |      |      |   |      |  |  |      |  |  |  |          |
| Documentation                                |   |      |      |   |      |  |  |      |  |  |  |          |
| Optional Software                            |   |      |      |   |      |  |  |      |  |  |  |          |
| •                                            |   |      |      |   |      |  |  |      |  |  |  |          |
| Service                                      |   |      |      |   |      |  |  |      |  |  |  |          |
| Electronic Fix Distribution for AIX          |   |      |      |   |      |  |  |      |  |  |  |          |
| Problem Solving Databases for AIX            |   | <br> | <br> |   | <br> |  |  | <br> |  |  |  | <br>- 38 |

## AIX Version 4.3.2 Release Notes

#### Introduction

AIX 4.3.2 Release Notes contains information that will aid you in the installation and migration to AIX 4.3.2. For information about new function for AIX 4.3.2, visit the RS/6000 software web page at:

http://www.rs6000.ibm.com/software

or, go to your RS/6000 Welcome Center.

For information on new, changed, or removed functionality that was not available at the time of publication of the AIX documentation, and for additional information not documented in other publications, refer to the AIX 4.3.2 README at /usr/lpp/bos/README or to view the README in an HTML format, /usr/lpp/bos/README.html.

Some of the installation instructions in this document assume knowledge of:

- · AIX system administration commands
- System Management Interface Tool (SMIT)
- Software installation operations, such as apply and commit

## AIX Version 4.3 and the Year 2000

IBM continually tests its software products for Year 2000 Readiness. For information about IBM products and services in relation to the Year 2000 Issue, access the IBM Year 2000 Web site at:

http://www.ibm.com/IBM/year2000/

This site contains information about classes, an IBM Product Readiness Database, and the latest news and information from IBM on this topic.

Additionally, IBM recommends that users of AIX Version 4.3 periodically obtain the latest version of the AIX Year 2000 Workbook at:

http://www.software.ibm.com/year2000/papers/aixy2k.html

This will help provide that your AIX installation will have the latest updates and information for Year 2000 readiness.

#### AIX Version 4.3.2 Installation Documentation

This section lists the available AIX Version 4.3.2 installation documentation. Documentation may be available in the form of a book, online database, or both. When ordering a document, please mention the order number.

To order documentation, contact your point of sale, or, in the U.S., call IBM Customer Publication Support at 1-800-879-2755.

| Order Number | Title                                                               |
|--------------|---------------------------------------------------------------------|
| SC23-4112    | AIX Version 4.3 Installation Guide                                  |
| SC23-4113    | AIX Version 4.3 Network Installation Management Guide and Reference |
| SC23-4111    | AIX Version 4.3 Quick Installation and Startup<br>Guide             |

For further information on AIX Version 4.3.2 documentation available, see the AIX and Related Products Documentation Overview, SC23-2456.

#### **README Files**

For information on how to view the README files for base operating system (BOS) software and optional software products, refer to the *AIX Version 4.3 Installation Guide*, SC23-4112.

Some README files are shipped in separate directories that are not accessible if you follow the procedure described in the *AIX Version 4.3 Installation Guide*. To find the README files installed on your machine, use the following command:

find /usr -name "\*README\*" -print

These notes should be used in conjunction with the AIX Version 4.3 Installation documentation.

#### Other Sources of Information

#### **Installation Hints and Tips**

The latest AIX 4.3.2 installation hints and tips can be obtained from:

#### • The IBM FAX Information Server

Call 800-IBM-4FAX in the U.S. from any touch-tone telephone, or 415-855-4329 worldwide from your FAX machine, and request document number 8175.

#### • The AIX Service Mail Server

Send electronic mail with a subject of 43\_Install\_Tips to aixserv@austin.ibm.com.

#### **Optional Software Information**

Licensed programs include AIX 4.3.2 and optionally purchased products. Each program can have one or more separately installable filesets. The *Package Installation Database for Current Media* is an HTML database which contains information about the contents of these separately installable filesets. See "Viewing Information about Optional Software" on page 32 for instructions on viewing this online database.

## **How to Get Help and Report Problems**

To report code-related problems, contact the Program Services representative for your area.

#### Installation

This chapter contains information about installing AIX Version 4.3.2 that supplements the information contained in the AIX Version 4.3 Installation documentation. Refer to the publications listed in "AIX Version 4.3.2 Installation Documentation" on page 5 for complete installation instructions.

## Installing AIX Version 4.3.2 on an Existing AIX Version 4.3 System

If you are updating a Version 4.3.0 or Version 4.3.1 system, you must update and commit the bos.rte.install fileset prior to updating the rest of the system.

1. Insert the installation media and issue this command as root (where <DEVNAME> represents the device name of your installation device, for example, /dev/cd0 (CD-ROM device), /dev/rmt0.1 (tape device), or a directory where the **bos.rte.install 4.3.2.0** is available):

```
installp -acgXd <DEVNAME> bos.rte.install 4.3.2.0
```

2. Update all additional currently installed software to the latest levels. Enter the following on the command line and accept the default menu values:

```
smit update all
```

3. If you updated from a Version 4.3.0 system, **reboot** immediately.

If you updated from a Version 4.3.1 system, **reboot** as soon as possible.

shutdown -rF

#### Recovery From Failed Upgrades with CD-ROM Media

If you upgraded using a CD-ROM device, the Pre-installation Failure/Warning Summary may have the following text:

Not found on the installation media

If so, you need to unmount the cd, and repeat the **update\_all** step.

Please follow these steps:

1. Run the **mount** command to determine the mount point for the CD-ROM.

#### For example:

| # mount<br>node | mounted     | mounted over | vfs   | date         | options          |
|-----------------|-------------|--------------|-------|--------------|------------------|
|                 | /dev/hd4    | /            | jfs   | Mar 23 13:04 | rw,log=/dev/hd8  |
|                 | /dev/hd2    | /usr         | jfs   | Mar 23 13:04 | rw,log=/dev/hd8  |
|                 | /dev/hd9var | /var         | jfs   | Mar 23 13:04 | rw,log=/dev/hd8  |
|                 | /dev/hd3    | /tmp         | jfs   | Mar 23 13:04 | rw,log=/dev/hd8  |
|                 | /dev/hd1    | /home        | jfs   | Mar 23 13:05 | rw,log=/d ev/hd8 |
|                 | /dev/cd0    | /.cd fR1NMc  | cdrfs | Mar 24 09:15 | ro               |

2. Unmount the CD-ROM

For example:

# umount /.cd fR1NMc

3. Reinvoke the **update\_all** with the CD-ROM as the INPUT device.

For example:

smit update all

## **Memory Requirements**

AIX 4.3.2 requires a minimum of 32 megabytes of physical memory.

## **Initial Paging Space Requirements**

AIX 4.3.2 requires the initial paging space (/dev/hd6) to be a minimum of 64 megabytes in size.

## **Disk Space Requirements**

AIX 4.3.2 requires additional disk space for the same set of installed filesets due to the increased library sizes and additional function. If you are migrating from previous releases of AIX, refer to the following tables for disk space requirements.

**Note:** These measurements are not meant to be exact, they are meant to help you understand that additional disk space may be required on your system when you install or migrate to AIX 4.3.2.

#### Base AIX Install (graphical system with CDE)

|      | AIX 4.1.5 | AIX 4.2.1 | AIX 4.3.0 | AIX 4.3.1 | AIX 4.3.2 |
|------|-----------|-----------|-----------|-----------|-----------|
|      | Allocated | Allocated | Allocated | Allocated | Allocated |
|      | (Used)    | (Used)    | (Used)    | (Used)    | (Used)    |
| /    | 4MB       | 16MB      | 4MB       | 4MB       | 4MB       |
|      | (1.8MB)   | (2.9MB)   | (2.1MB)   | (2.3MB)   | (2.3MB)   |
| /usr | 140MB     | 156MB     | 248MB     | 220MB     | 294MB     |
|      | (134.3MB) | (143.5MB) | (208.5MB  | (217MB)   | (246MB)   |
| /var | 4MB       | 16MB      | 4MB       | 4MB       | 4MB       |
|      | (0.4MB)   | (0.9MB)   | (0.7MB)   | (0.7MB)   | (1.3MB)   |
| /tmp | 8MB       | 16MB      | 12MB      | 12MB      | 16MB      |
|      | (0.3MB)   | (0.5MB)   | (0.5MB)   | (0.5MB)   | (0.6MB)   |

Base AIX Install with Network Support, X11, CDE, and client bundle installed

|      | AIX 4.1.5 | AIX 4.2.1 | AIX 4.3.0 | AIX 4.3.1 | AIX 4.3.2 |
|------|-----------|-----------|-----------|-----------|-----------|
|      | Allocated | Allocated | Allocated | Allocated | Allocated |
|      | (Used)    | (Used)    | (Used)    | (Used)    | (Used)    |
| /    | 4MB       | 16MB      | 4MB       | 8MB       | 8MB       |
|      | (2MB)     | (3.2MB)   | (3.4MB)   | (3.9MB)   | (3.9MB)   |
| /usr | 172MB     | 192MB     | 248MB     | 256MB     | 294MB     |
|      | (161.6MB) | (170.2MB) | (237.8MB) | (247.4MB) | (284.4MB) |
| /var | 4MB       | 16MB      | 4MB       | 4MB       | 4MB       |
|      | (0.5MB)   | (0.9MB)   | (0.7MB)   | (0.7MB)   | (1.4MB)   |
| /tmp | 12MB      | 16MB      | 12MB      | 12MB      | 16MB      |
|      | (0.5MB)   | (0.7MB)   | (0.8MB)   | (0.8MB)   | (0.8MB)   |

AIX 4.3.2 with Network Support, X11, CDE, and client bundle installed after migration

|      | AIX 4.1.5<br>Allocated<br>(Used) | AIX 4.2.1<br>Allocated<br>(Used) |
|------|----------------------------------|----------------------------------|
| /    | 4MB<br>(2.9MB)                   | 8MB<br>(4.3MB)                   |
| /usr | 364MB<br>(312MB)                 | 319MB<br>(301MB)                 |
| /var | 4MB<br>(0.8MB)                   | 4MB<br>(1.2MB)                   |
| /tmp | 16MB<br>(0.4MB)                  | 16MB<br>(1.0MB)                  |

AIX 4.3.2 with Network Support, X11, CDE, and client bundle installed after update from AIX 4.3.0

|      | Product<br>Media<br>Allocated<br>(Used) | Service<br>Media<br>Allocated<br>(Used) |
|------|-----------------------------------------|-----------------------------------------|
| /    | 8MB<br>(4.8MB)                          | 8MB<br>(4.8MB)                          |
| /usr | 396MB<br>(371MB)                        | 428MB<br>(380MB)                        |
| /var | 12MB<br>(1.7MB)                         | 4MB<br>(1.3MB)                          |
| /tmp | 16MB<br>(0.6MB)                         | 12MB<br>(0.5MB)                         |

**Note:** The filesets that are automatically installed have changed since AIX Version 4.1. That is, **bos.sysmgt.sysbr** (the **mksysb** fileset) and **bos.net.nfs.client** were not automatically installed in AIX 4.1, but are automatically installed in AIX 4.3.2. Some new filesets (like Java<sup>--</sup> and Web-based System Manager) are automatically installed in AIX 4.3.2.

<sup>\*\*</sup> Other company, product, and service names may be trademarks or service marks of others.

## Multiple Volume CD-ROMs

AIX 4.3 has added multiple volume CD-ROMs. If you ask to install a fileset or a bundle of filesets, you may be prompted to insert another CD-ROM volume to complete the installation. If you do not wish to be prompted, or do not have the other volumes available, set the Process multiple volumes? field in SMIT or the Web-based System Manager to no (it is set to yes by default). If using the command line to call installp, specify the -S flag to not process multiple volumes. If the CD volume is already mounted as a filesystem at the time of the installation, multiple volume processing is disabled.

Note: You will not be asked to switch CD-ROMs during a Base (BOS) Installation of AIX. Multiple volume CD-ROMs are only enabled after the operating system has rebooted.

## Installing AIX Version 4.3.2

There are three ways to install AIX Version 4.3.2:

- · Complete overwrite install
- Preservation install
- Migration install

Boot from the product media and follow instructions in the AIX Version 4.3 Installation Guide, SC23-4112. We recommend that you do a migration install, if you are upgrading from a previous release of AIX. If you use preservation install, some configuration information will not be saved.

#### Other Installation Information

#### AIX Network Install Manager (NIM) README

The AIX Network Install Manager (NIM) includes a README file that is installed with the NIM Master bos.sysmgt.nim.master fileset. The path name of the file is /usr/lpp/bos.sysmgt/nim/README. The **README** file contains additional information about the AIX Version 4.3 NIM product.

#### **License Use Management Runtime**

Some of the products included in this release have been modified to use license management software. These products require a license password in order for you to use them. License Use Management Runtime for AIX is the new license management product. It is an enhancement to iFOR/LS included in AIX Version 4.1 and 4.2 and contains new license management functions, but still uses the same techniques and is completely compatible with iFOR/LS. For further information on License Use Management Runtime see Using License Use Management Runtime for AIX (SH19-4346).

#### Installing AIX 4.3 over AIX 4.1 or 4.2 with License Use Runtime Version 4 Installed

If you are using License Use Runtime Version 4 on AIX 4.1 or 4.2, and you upgrade to AIX 4.3, on the AIX installation menu, select Migration Install, not Overwrite Install or Preservation Install. This will maintain your license database and your configuration information.

#### Upgrading to a new Modification Level of AIX 4.3

If you are using License Use Runtime Version 4 on AIX 4.3, and you upgrade to a new modification level of AIX (for example, from AIX 4.3.1 to 4.3.2), use **smit** to upgrade. Choose **Install and Update Software**, and then the **Install/Update From All Available Software** option. This will maintain your license database and your configuration information.

#### What Software Must You Install?

The following section specify which License Use Management Runtime filesets, and which other software, you need to install on the system.

#### Installing the License Use Runtime GUI on AIX 4.3.2

You have AIX 4.3.2 and you want to use the License Use Runtime graphical user interface. Install the following:

- 1. IPF/X Runtime Support. This is in the package **ipfx.rte** that is shipped with the AIX installation media.
- License Use Runtime Filesets: ifor\_ls.base.gui.

**Note:** If you had installed the GUI on AIX 4.3.0 or 4.3.1, and then you migrated to AIX 4.3.2, the GUI is automatically upgraded to the 4.3.2 level and you do not need to do any additional installation.

#### Installing License Use Runtime Backward Compatibility on AIX 4.3.2

You have AIX 4.3.2 and you need to install the License Use Runtime backward compatibility package. You must install the base compatibility package; optionally, you can also install the compatibility package GUI.

- 1. IPF/X Runtime Support. Required if you install the backward compatibility GUI. This is in the package **ipfx.rte** that is shipped with the AIX installation media.
- License Use Runtime Filesets: ifor\_ls.compat.cli and (optionally) ifor\_ls.compat.gui.

**Note:** If you had installed the backward compatibility package on AIX 4.3.0 or 4.3.1, and then you migrated to AIX 4.3.2, the backward compatibility package is automatically upgraded to the 4.3.2 level and you do not need to do any additional installation.

For further information about License Use Runtime please see the file /usr/opt/ifor/ls/os/aix/doc/readme.ark

Some Licenses not Registered

Some applications, such as DB2 V5, register their product license using the License Use Management (LUM) Nodelock Administration Tool **/var/ifor/i4nat**. This tool is included in the LUM Compatibility fileset **ifor\_ls.compat** which is shipped with AIX 4.3.2 as an option, but is NOT part of the base installation. Install this fileset before installing DB2 V5 on AIX 4.3.2, or attempting to upgrade a DB2 V5 demonstration license to a product license.

#### bos.content list Fileset and the which fileset Command

AIX 4.3.2 includes a new, optionally installable fileset, bos.content list, that lists all installable files and the filesets/packages that contain them. The fileset includes one file, /usr/lpp/bos/AIX\_file\_list

The bos.rte.install fileset now also ships the /usr/sbin/which\_fileset command, which allows you to search the /usr/lpp/bos/AIX\_file\_list file after bos.content\_list is installed.

#### Enhanced Remote Access Node for RS232 and RS422 connections

The Enhanced Remote Access Node (RAN) for RS232 and RS422 connections is capable of a 2.4MB data transfer rate from the PCI 128 port adapter to the Remote Access Node (RAN). The adapter to RAN 2.4MB data rate can only be achieved when the entire line has Enhanced RANs installed. Mixing Enhanced RANs with RS232 and RS422 connections within a Line is permitted. A 128 port adapter has two lines (Line0 and Line1) each Line capable of configuring up to four RANs.

If Classic RAN(s) and Enhanced RAN(s) are installed on the same line, then the adapter to RAN speed must be set, through SMIT, to 1.2MB. Setting the adapter to RAN speed to 1.2MB diminishes maximum performance.

#### Creating or Modifying a 7135 RAIDiant Array for AIX LUN

When creating or modifying a Logical UNit (LUN), we do not recommend setting the Reserve Lock field to NO in a multiple host environment. Setting the Reserve Lock field to NO in a multiple host environment can expose the system to file corruption unless an application exists to coordinate access to the shared disk.

#### **ARTIC960 Adapter**

When running SNA Version 5.0 with the ARTIC960 adapter you may experience systems hangs or crashes. APARs IX82178 and IX82256 are available to fix these problems.

#### **Welcome Center**

The Welcome Center application as shipped on RS/6000 systems, has included within it a Java<sup>™</sup> Search applet that searches the Welcome Center files only. Please note the following information concerning this function:

- When running the Welcome Center application in a ja\_JP locale, the Java Search applet packaged as part of the Welcome Center does not return valid results.
- When using this Java Search applet on Japanese environment, please note that the "enter" key to commit Kana-Kanji conversion candidate starts the search operation.
- When running the Welcome Center on a GXT150 class graphics adapter, the Java Search applet colors show blue on black which could be difficult to read.

<sup>\*\*</sup> Other company, product, and service names may be trademarks or service marks of others.

For all the above problems, the recommended fix is to install and configure the **Documentation Search Service**. The Search function in the Welcome Center then links directly to this service instead of the Java Search applet.

## **Migration**

#### Sendmail update in AIX Version 4.3.2

AIX 4.3.2 runs UCB sendmail version 8.8.8.

#### Migrating from AIX 3.2.5/AIX 4.1.5 to AIX 4.3.2

Sendmail version 5.64 (supported on AIX version 3.2.5 and 4.1.5) and sendmail version 8.8.8 (supported on AIX 4.3.2) are not compatible. UCB sendmail 8.8.8 does not work with the version 5.64 /etc/sendmail.cf file. There is no script available to assist in migration of the version 5.64 /etc/sendmail.cf file to the version 8.8.8 /etc/sendmail.cf file.

During migration installation of AIX Version 4.3.2, the Version 5.64 sendmail files are saved in the following locations:

/usr/lpp/save.config/usr/sbin/sendmail /usr/lpp/save.config/etc/sendmail.cf /lpp/save.config/etc/sendmail.nl

The **/etc/aliases** file is not modified during the installation.

#### Migrating from AIX4.2.0/AIX4.2.1/AIX 4.3.0/AIX 4.3.1 to AIX 4.3.2

Sendmail version 8.7.0 (supported on AIX 4.2.0, AIX 4.2.1, and AIX 4.3.0) and sendmail version 8.8.8 (supported on AIX 4.3.1 and AIX 4.3.2) are somewhat compatible. The version 8.7 /etc/sendmail.cf file will work with the version 8.8.8 sendmail binary. The original /etc/sendmail.cf is restored and you may wish to merge in the new options and rewrite rules added in version 8.8.8 /etc/sendmail.cf. There is no migration script to do this.

#### Migrating to the AIX Common Desktop Environment 1.0

This section provides information on moving to the AIX Common Desktop Environment (CDE) 1.0 from any version of AIX 3.2 or AIX 4.

#### Notes:

- 1. AIX Common Desktop Environment (AIX CDE) is the default desktop shipped with AIX 4.1.3 or higher.
- 2. AlXwindows Desktop is the default desktop shipped with AIX 3.2.x, 4.1.0, 4.1.1, and 4.1.2.

If, after migrating to AIX CDE 1.0 from AIXwindows desktop on AIX 4.1.1 or 4.1.2, you have problems with the desktop (for example, icons on the front panel do not execute properly, icons are missing, or actions can not be found), check that the following has been done:

- 1. The X11.Dt.compat fileset has been installed.
- 2. Action, data type, and front panel definitions in personal directories have been migrated to a valid format for AIX CDE 1.0.

An online help volume is provided to assist you in migrating to AIX CDE 1.0 from the AIXwindows Desktop. You can view this online help by selecting "Welcome to AIX CDE 1.0" from the Help Manager subpanel.

#### OpenGL, UMS or graPHIGS Migration

After migrating the OpenGL filesets some filesets may remain at the same VRMF level. For example, if you migrate from AIX 4.1.5 to AIX 4.3.2 and have all of the OpenGL filesets installed, the following filesets will not be migrated and their VRMF will not change:

| Fileset name                         | VRMF    |
|--------------------------------------|---------|
|                                      |         |
| OpenGL.OpenGL_X.adt.doc              | 4.1.0.0 |
| OpenGL.OpenGL_X.dev.pci.14104000.PPC | 4.1.5.0 |
| OpenGL.OpenGL_X.rte.soft.P1          | 4.1.5.0 |
| OpenGL.OpenGL_X.tools.glperf         | 4.1.0.0 |

This is expected and is not an indication that the migration was not successful or did not finish.

#### **UMS Deinstalled on AIX 4.3 Migration Installs**

When performing a migration install from any version of AIX 4.1 or AIX 4.2 to AIX 4.3, an existing UMS will be deinstalled. This is to prevent problems due to incompatibilities between the UMS X11R5 XVideo Extension and the AIX X11R6 Xserver contained in AIX 4.3. After the migration install, the user must re-install UMS, including the UMS.video\_ext package containing the X11R6 version of the UMS XVideo Extension, from the AIX 4.3 Bonus Pack CDs.

#### ifor Is Ippchk Errors

If you receive the following **lppchk -v** error after an **install-all**:

You need to reinstall ifor Is.client.base and ifor Is.client.gui.

#### AIX Version 3.2 to 4.3 Migration Problems

On some AIX Version 3.2 systems, the default install method is set as preservation (instead of migration). Check the default settings and select your desired method of installation from the **Change/Show Installation Settings and Install** panel. See "To Verify the Default Installation and System Settings" in the *AIX Version 4.3 Installation Guide*, SC23-4112-00, for additional information.

#### 4.3.2.0 Install Media

Updates for some IBM products are included on the AIX 4.3.2.0 Install media. They are included because these products will not function correctly after updating to 4.3.2 without them. The products themselves are not included on the AIX media, and must be obtained/purchased separately.

If you try to install these updates and you do not have the product installed, you will see an error like the following:

```
Sample failure:
. . . . . . . . .
Requisite Failures
-----
SELECTED FILESETS: The following is a list of filesets that you asked to
install. They cannot be installed until all of their requisite filesets
are also installed. See subsequent lists for details of requisites.
sysback.rte 4.1.3.1
                                       # AIX System Backup & Recovery
sysback.sbom 4.1.3.0
                                       # Sysback Offline Mirror Backu..
MISSING REQUISITES: The following filesets are required by one or more
of the selected filesets listed above. They are not currently installed
and could not be found on the installation media.
sysback.rte 4.1.0.0
                                         # Base Level Fileset
sysback.sbom 4.1.0.0
                                          # Base Level Fileset
. . . . . . . . .
```

This means that the updates cannot be applied without the base level product.

#### **Firmware**

The firmware in many of the PCI bus based RS6000 machines is limited in regards to the region of the hard disk from which it can read a boot image. This problem will not be encountered under most circumstances. The symptom of the problem is a failure to boot from hard disk, and a message from firmware similar to unrecognized Client Program format.

The affected machines can be identified most easily as the machines that provide access to the firmware System Management Services by means of pressing the F1 keys on the system attached keyboard, or the 1 key on a tty keyboard.

The problem is that the firmware on the affected machines cannot read the boot image from the hard disk if any part of the boot image resides past the 4 gigabyte boundary on the hard disk. This is not a problem for most customers because the AIX install process creates the boot logical volume at the beginning of the disk. This is achieved by using the -a flag with the mklv command and specifying e (which corresponds to edge) as the argument for the -a flag. Using the mklv command with this parameter results in the boot logical volume being created at the edge of the hard disk, and the resulting address that the firmware uses to read the boot image will be within a safe range. The AIX install process has always created the boot logical volume near the edge of the hard disk because that region of the hard has the slowest access time, and this allows other regions of the hard disk to be used by filesystems that can benefit from the better performance.

The only way that a customer can encounter this problem is by creating and initializing a new boot logical volume that extends past the 4 gigabyte boundary of the hard disk, either in part or in entirety.

In almost all cases, there is no need for a customer to create a new boot logical volume, but if they do, they should use the **Isvg** and **IsIv** commands to verify that the newly created boot logical volume does not reside above the 4 gigabyte address on the hard disk.

An example of this calculation follows:

1. Execute Isvg rootvg to determine PP SIZE.

On a 4.5 gigabyte hard disk,the default PP SIZE is 8 megabytes. Make a note of that size.

#### 2. Execute Islv -m bootlv00

Replace bootlv00 with the name of the newlycreated boot logical volume. The numbers in the second, fourth, and sixth columns indicate the physical partitions which have been assigned to the boot logical volume. If the PP SIZE is 8 megabytes, then the boot logical volume must not use any physical partition above 511. (512 \* 8 = 4096, which is 4 gigabytes). Similarly, if the PP SIZE is 16 megabytes, then the boot image must not use any partition above 255, and if the PP SIZE is 4 megabytes, then the boot image must not use any partition above 1023.

As a reminder, this problem will not happen unless the customer has created and initialized a boot image that resides above the 4 gigabyte boundary.

## **Base Operating System (BOS)**

This chapter contains information about the base operating system (BOS).

#### **AutoFS Compatibility**

In the event that an administrator wants to use the old style automount rather than AutoFS, they need to set an environment variable before invoking automount. They should also ensure that any map parameters previously used by automount are passed to the automount command with the COMPAT AUTOMOUNT variable set and exported.

/usr/bin/automount is now a script that looks for an environment variable COMPAT\_AUTOMOUNT. If COMPAT\_AUTOMOUNT is set to any value, old version of automount is used and it now runs as /usr/sbin/compat automount.

#### LVM Enhancements

The LVM enhancements to allow commands **mklv,rmlv,splitlvcopy**,and **chlv** (except name change) to function in concurrent mode and the new options for syncvg (-H -P) that allow a faster concurrent syncvg require that all machines in the cluster be at AIX Version 4.3 These new functions should not be attempted in mixed release level environments. If your environment is a mixture of AIX 4.1 or AIX 4.2 and AIX 4.3 then you should abstain from trying these new functions until you obtain the following apars.

- IX70098 V41 clvmd should not varyoff VG for all NAK cases.
- IX70099 V42 clvmd should not varyoff VG for all NAK cases.

Otherwise the passive cluster nodes will varyoff the VG when the new functions are attempted.

If you wish to do rootvg mirroring you should use mirrorvg to setup the mirroring and unmirrovg to remove the mirroring. With these two commands the limitations on rootyg mirroring have been removed. The white paper "Mirroring the rootvg Volume Group for AIX 4" is therefore no longer valid with AIX 4.3 and should not be followed.

#### **Print Subsystem Changes**

The location of the device file for HP JetDirect attached printers changed between AIX Version 3 and Version 4. In AIX Version 3, the device file resided in the /var/spool/lpd/pio/dev directory. In AIX Version 4, this device file has moved to the /var/spool/lpd/pio/@local/dev directory.

Having the device file reside in a different directory will cause problems for existing HP JetDirect queues after an upgrade from AIX Version 3 to Version 4. Because the /etc/qconfig file is user configurable, it is not modified during an AIX upgrade.

To allow the HP JetDirect queues to work after an upgrade, the /etc/qconfig file must be edited to indicate the new pathname for a device file. Any existing HP JetDirect queue must have the directory @local inserted between the **pio** and **dev** directories for the **file** entry of the queue as shown in the following example.

This is an HP JetDirect queue on an AIX Version 3 system:

```
netps:
device = hp@server
hp@server:
file =
/var/spool/lpd/pio/dev/hp@server
header = never
trailer = never
access = both
backend = /usr/lib/lpd/pio/etc/piojetd server
```

To allow this queue to work after an upgrade to AIX Version 4, change the **file =** line for the queue to the following:

```
file =
/var/spool/lpd/pio/@local/dev/hp@server
```

#### Parallel Printer may not Print Submitted Print Job

For AIX 4.3.2, there is a new implementation of the parallel port driver to support high speed communications on CHRP platforms with the National 87308 SIO chip.

This new driver and hardware provide support for the high speed bidirectional IEEE 1284 protocol, sometimes referred to as ECP or Bi-Di. The driver also supports communication with printers that correctly implement the Centronics parallel protocol. Support for printers that do not correctly implement either protocol signal timings and voltages is provided by a fall-back mechanism described below.

System administrators should be aware of two items that affect the correct operation of a parallel printer with the new driver and hardware:

- 1. The printer cable for high speed printers must comply with IEEE 1284. If an older standard parallel cable is used, the speed of the signals may cause interference with other devices, and provide false signals back to the driver. If your printer is one of the known compliant printers in the list below, you must connect the printer with an IEEE 1284 compliant cable.
- 2. Some legacy printers do not correctly implement even the Centronics protocol. If you have replaced the cable in item 1 above, and characters are still missing in the output, follow the steps below to set a value for busy\_delay that will enable use of the printer.

Primary symptoms of a non-compliant cable or printer appear when you send a print job to the printer.

- The printer appears to start printing, but there is no printed output, or the output is missing characters.
- The printer prints a single job correctly, then prints nothing.

This generally indicates a either a cable problem or the printer is non-compliant with either the Centronics or IEEE 1284 parallel protocols.

The new driver provides the same fall-back mechanism of the older parallel driver to support parallel printers that implement neither protocol correctly. This fall-back mechanism is invoked by setting the busy delay for the printer to some value of microseconds other than zero. This busy delay value may be set either via smit screens, or by providing a value to the command chdev -a busy delay=<value inmicroseconds> -I lp0.

When busy\_delay is set, no IEEE 1284 negotiation is attempted with the printer. The correct value to use for busy\_delay is determined by trial and error. Start with a value of 200 and send a print job to the printer and examine the print job for correctness. If the job has missing characters, double the busy\_delay value until the job prints correctly. The correct busy\_delay value exists in the range between the previous selected busy delay value and the current value. One further consideration is the size of the print job, if the print job is large, and the printer's buffer is filled while the print engine renders the job, the busy delay must be large enough to allow the printer buffer to drain. This implies that a busy\_delay sufficient for small jobs may be too small for large jobs.

The new driver has been tested and works correctly with the following parallel printers when attached by an IEEE 1284 parallel cable:

- HP 1600CM
- HP 750C Plotter
- IBM 4029 Laser
- IBM 4027 Dot Matrix
- IBM 4039 Laser
- IBM 4247 High speed Dot Matrix
- · Lexmark Optra L+ Laser
- Lexmark Optra Lx Laser
- Lexmark Optra S Laser
- Lexmark Optra S2450 Laser

Some printers known to require large busy\_delay values that adversely affect the print speed:

- Canon BJC-400J
- IBM 5152 Personal Graphics Printer

#### **Known Problems with Parallel Printer Device Driver**

The following are known problems and limitations with the parallel printer driver for the ECP parallel port found on the backplanar of the 7043 models 150 and 260.

• When printing through the AIX Spooler, characters may be repeated after fixing a paper out or printer offline condition. This will be fixed by APAR IX82753, available shortly.

Note: This applies to the ECP parallel port on the planar of 7043 models 150 and 260 systems only

## Communications, Networking and I/O

This chapter contains information about communications and networks.

#### gated Compatibility

The new gated, in /usr/sbin, uses a different syntax from the old version. Therefore, the gated configuration file in /etc/gated.conf should not be used. There is a sample gated.conf file in /usr/tcpip/samples that contains the correct syntax for the new version, and should be used as a guide for configuring gated in this release.

#### **Network Terminal Accelerator**

Network Terminal Accelerator is not supported on AIX Version 4.3.

#### 7135 RAIDiant Array for AIX requirements (when upgrading to AIX 4.3)

Customers upgrading systems with attached 7135-110 or 7135-210 Raidiant Array subsystems to AIX 4.3 must also obtain and install the latest version of controller and drive microcode. This microcode update can be obtained using hardware service channels (800-IBM-SERV in the U.S.) by requesting ECA 010. A new publication for the 7135, containing information on microcode and device driver installation, should also be ordered. This publication is titled 7135 Raidiant Array for AIX: Installation Guide and Reference, SC23-1742.

## inetd.conf Migration

When you complete your migration, the tftp, ftp, telnet, shell, login, and exec services defined in /etc/inetd.conf, may be enabled to run, even if they were disabled in the previous release.

## **Graphics**

This chapter contains information about graphics software.

#### aixterm Support

**aixterm** has not been enhanced to support locales for Thai or Vietanmese, or any of the new UTF-8 locales added in AIX 4.3.2. Please use **dtterm** for these locales.

#### X11R5/X11R6.1 Compatibility Issues On AIX Version 4.3

The AIX 4.3.0, AIX 4.3.1, and AIX 4.3.2 X server is upgraded to the X Consortium release 6 version of X (commonly known as X11R6.1). The libraries are upgraded to X11R6.1, as well. These libraries are backward-compatible such that the broad majority of applications work as on previous releases of AIX. For maximum customer flexibility, compatibility options for X11R3, X11R4, and X11R5 libraries are also shipped

Applications which utilize the loadable extension facility provided by the X server may need to change. The X server allows the addition of new functionality through its extension mechanism. For each extension, part of the extension is loaded into the X server before it can be executed. X11R6.1 has modified how this mechanism works in the course of improvements to X, and it is this part of the extension that must be made compatible with X11R6.1 to execute properly. All of the extensions that are supplied are compatible and execute properly. In some circumstances, including the following, a customer may have an extension that will not work with X11R6.1:

- A customer has a sample extension downloaded from the X Consortium ftp site
- · A customer develops his own extension
- A customer uses a third party extension.

In these cases the extension needs to be made compatible with X11R6.1 before it executes properly. Customer-developed extensions and sample X consortium extensions need to be recompiled with the X11R6.1 environment. For third party extensions, the customer should contact the vendor for a X11R6.1 compatible update.

Customers using non-IBM display adapters may also be using vendor-supplied software specific to those devices, which uses X11R6.1 Server capabilities. If so, this software must be made compatible with X11R6.1 to operate properly. The customer should contact the particular vendor of the display adapter for this software.

An AIX Version 4.3 porting guide and the information on "The Developers Connection" CD provides assistance to customers and vendors developing adapters or extensions for AIX.

### graPHIGS for AIX 4.3

graPHIGS applications which run Distributed Application Processes (DAPs) may need to change. By default on AIX 4.3, DAPs run with the new X11R6 libraries. If a DAP requires X11R5 libraries for any reason, the user may use a new flag, -r5, with the gPinit command as follows:

gPinit -a -r5

The -a flag allows for DAP execution and has not changed.

If the -r5 flag is used, then all DAPs run as X11R5 clients. By default, DAPs and the graPHIGS remote nucleus run as X11R6 clients in AIX Version 4.3.

The -r5 flag is useful for DAPs that depend on X11R5 functionality which no longer exists in X11R6 (for example, XAsyncInput()).

If the following message is observed while running a X11R5 DAP, then restart the graPHIGS remote nucleus with the -r5 flag in addition to the -a flag.

WARNING: The XAsyncInput API is no longer implemented in X11R6.

#### **Documentation**

This chapter contains information about documentation changes.

#### InfoExplorer

InfoExplorer is no longer a part of the AIX Base Operating System. In AIX Version 4.3, InfoExplorer is sold as a separate AIX feature. If you have applications or personal documentation that requires the InfoExplorer browser, contact your point of sale to order the InfoExplorer feature.

Migration installation to AIX 4.3 preserves non-AIX InfoExplorer documentation. Prior to installation of the InfoExplorer feature for 4.3, the **Ippchk -v** utility will report that the required software to access the InfoExplorer documentation is missing.

#### **Install and Configuration**

Starting in AIX 4.3.2 the **configassist** can be used to install and configure the Documentation Search Service and the AIX Libraries. **configassist** starts automatically at reboot after the system installation. To invoke it on the command line, enter:

configassist

#### **AIX Documentation Libraries**

The following documentation libraries are available on CD-ROM for AIX 4.3.2:

- AIX Version 4.3.2 Base Documentation
- AIX Version 4.3.2 Extended Documentation

Note: Online documentation is also available at:

http://www.rs6000.ibm.com/aix/library

The Base Documentation library contains most of the AIX user, system administrator, and application programmer guides. This library also contains basic reference documents such as the Commands Reference, Files Reference, and Technical Reference volumes intended for application programmers.

The Extended Documentation library contains books concerning adapters, books intended for system programmers, and technical specifications describing industry standards.

Most of the documentation in these libraries is in HTML format and must be viewed using an HTML version 3.2-compliant Web browser, such as the Netscape Navigator 4.0 browser that ships with the AIX 4.3.2 Bonus Pack. A few documents in these libraries are in PDF format and must be viewed using the Adobe Acrobat Reader, Version 3.0.

<sup>\*\*</sup> Other company, product, and service names may be trademarks or service marks of others.

<sup>\*\*</sup> Other company, product, and service names may be trademarks or service marks of others.

**Note:** Acrobat Reader version 3.0.1 is shipped with AIX 4.3.2 Bonus Pack.

See the AIX Version 4.3 Installation Guide, SC23-4112, for information about mounting the documentation CD-ROMs, installing documentation from these CD-ROMs, and configuring a documentation server.

Note: If you decide to install the AIX Base Documentation, it must be installed from the CD. You cannot copy the installation packages to a hard disk then install from the disk; the installation packages do not contain the documentation files. The files reside on the AIX Base Documentation CD.

If you only install some of the AIX books, users will get a document not found error message when they select links to the missing books. After installation, you can remove links to missing books by entering: resolve links

resolve\_links does not work for documentation before the AIX 4.3.2 documentation. Thus, any links that do not function in documentation before 4.3.2 cannot be resolved with resolve links.

#### AIX Documentation Search Service bos.docsearch

Starting in AIX 4.3, AIX includes an optionally installable component bos.docsearch. This provides the Documentation Search Services functions for AIX. This service allows users to search online documentation such as the AIX documentation libraries and the helps in applications such as the Web-based System Manager. Even if you do not want to mount or install the AIX documentation libraries, it is highly recommended that you install and configure the Documentation Search Services since this service may be used by other applications you may install on your system.

To make the services functional, you need to install and configure the documentation services. Even if your system was preinstalled at the factory, you may need to perform some configuration tasks to get these services working properly.

See the AIX 4.3 Installation Guide for information on how to tell if you need to do setup on the documentation services and for instructions on how to install and configure the documentation services.

There is also a **Documentation Search Services** README file. You should read this file after installation, but before configuration to see if there are any additional instructions or changes. After bos.docsearch is installed, the README file is located at /usr/docsearch/README.

The AIX 4.3 System Administrator's guide contains a chapter on the **Documentation Search Services**. This chapter instructs you on how to the reconfigure the services and how to register your own documentation so it can be searched.

Note: If you are running in the Traditional Chinese locale, the search service icon in the CDE Desktop may not work correctly to open the search service. You can launch the search service by typing the command docsearch on the command line. Or you can use the CDE Desktop's Create Action tool to create a new icon that issues the docsearch command.

#### Accessing the Online AIX Documentation

In the Quick Beginnings book there are instructions for accessing the online AIX documentation. You must install or mount the documentation before you can access the documentation.

If you are using the CDE Desktop, you can view the AIX Base Documentation by opening the Help subpanel and clicking on the AIX Base Library icon.

Alternately, you can browse the online documentation by entering the location of the documents into your web browser's URL field.

If you do not have a web server installed, use the two following file URLs. Note that you will be able to browse the documents, but the search function will not work since it requires a web server.

**Note:** In the examples that follow, replace *Your\_Language* with the locale specifiers for your language listed in the section "Available Languages for AIX Base Library".

- 1. To browse the Base Documentation, request the following file URL in your web browser: file:///usr/share/man/info/Your Language/a doc lib/aixgen/topnav.htm
- 2. To browse the AIX Extended Documentation, request the following file URL in your web browser: file://usr/share/man/info/Your Language/a doc lib/aixgen/wxinfnav/topnav.htm

If you have a web server installed and **docsearch** is installed and configured, you will be able to browse and search the documents by using the following URLs:

- 1. To browse the Base Documentation, request the following URL: http://Your\_System\_Name/doc\_link/Your\_Language/a\_doc\_lib/aixgen/topnav.htm Replace Your\_System\_Name with the name of the machine you are currently on.
- 2. To browse the AIX Extended Documentation, request the following URL: http://Your\_System\_Name/doc\_link/Your\_Language/a\_doc\_lib/aixgen/wxinfnav/topnav.htm

If you want to read the documents from a remote documentation server that has a web server installed and **docsearch** is installed and configured, replace *Your\_System\_Name* in the above URLs with the name of the remote server.

#### Configuring the Language of the AIX Documentation

By default, documentation that is viewed by using the **docsearch** command or the CDE Desktop icons for the AIX Documentation Search Service or the AIX Base Library appears in the same language as the current locale of the user's client computer.

However, you may want to see the documentation in some language other than the language of the system's or user's current default locale.

Starting in AIX 4.3.2, the documentation language can be changed for all users on a system, or it can be changed for a single user. The chdoclang utility program is available for configuring the language of the AIX Documentation.

For additional information, see the "Changing the Documentation Language" section in the online documentation.

#### Changing the Documentation Language for All Users

To change the default documentation language for all users, the system administrator, logged in as the user root, should run the following command:

/usr/bin/chdoclang locale

where locale is the locale specification of the desired documentation language. Running the command as root adds the following line to the system's /etc/environment file:

DOC LANG=<u>locale</u>

where locale is the locale that is the new default documentation viewing and searching language. See the section Available Languages for AIX Base Library for the appropriate locale name to be used with the chdoclang command when configuring the language to be viewed when selecting the AIX Base Library icon.

Note: If the users are using a remote documentation server, the DOC LANG variable should be set on the user's client computer, not the remote server. Also, the language change does not take effect until the next time a user logs out and back into the computer.

For example, when a computer's default locale is English, a user sees English documentation when using the AIX documentation search service or selecting the AIX Base Library icon.

If the system administrator now wants all the users to see Japanese documentation instead of English, the administrator would enter the following command:

/usr/bin/chdoclang Ja JP

which adds the following line to the system's /etc/environment file:

DOC LANG=Ja JP

A user logging out and then logging back in will now see Japanese documentation when using the AIX documentation search service or selecting the AIX Base Library icon.

Note: Before a computer can serve documents in a language, the AIX locale (language environment) for that language and the translated versions of the documents must also be installed on the documentation server.

#### Changing the Documentation Language for a Single User

A user may override their system's default documentation language by running the following command:

#### /usr/bin/chdoclang locale

where *locale* is the locale specification of the desired documentation language. Running the command as described above will add the following line to the user's **\$HOME/.profile** file (when the Korn shell is the default shell of the user):

```
DOC LANG=locale; export DOC LANG
```

where *locale* is the locale that will be the new default documentation viewing and searching language. See the section **Available Languages for AIX Base Library** for the appropriate locale name to be used with the **chdoclang** command when configuring the language to be viewed when selecting the AIX Base Library icon.

For example, when a user's default locale is Japanese, the user will see Japanese documentation when they use the AIX documentation search service or select the AIX Base Library icon.

However, suppose that the Japanese documentation is not installe whereas the English documentation is installed. To view the English documentation when the default locale is set to Japanese, the user would execute the following command:

```
/usr/bin/chdoclang en US
```

which adds the following line to the user's **\$HOME/.profile** file(when the Korn shell is the default shell of the user):

```
DOC_LANG=en_US; export DOC_LANG
```

A user logging out and then logging back in will now see English documentation when using the AIX documentation search service or selecting the AIX Base Library icon.

**Note:** Defining the DOC\_LANG environment variable in a user's **\$HOME/.profile** (or **\$HOME/.cshrc** for C shell users) will take precedence over any global DOC\_LANG setting in their system's **/etc/environment** file.

Also, CDE users must uncomment the "DTSOURCEPROFILE=true" line in the **\$HOME/.dtprofile** file, which will cause the **\$HOME/.profile** (or **\$HOME/.cshrc** for C shell users) to be read during CDE login.

#### **Available Languages for AIX Base Library**

The AIX Base Library is currently available in a number of different languages. When configuring the documentation language using the **chdoclang** command, use the following locale specifiers:

| Documentation Language | Locale specifier for the chdoclang command |
|------------------------|--------------------------------------------|
| Brazilian-Portuguese   | pt_BR                                      |
| Catalan                | ca_ES                                      |
| Czech                  | cs_CZ                                      |
| English                | en_US                                      |
| German                 | de_DE                                      |
| Hungarian              | hu_HU                                      |
| Japanese               | Ja_JP                                      |
| Korean                 | ko_KR                                      |
| Polish                 | pl_PL                                      |
| Russian                | ru_RU                                      |
| Simplified Chinese     | zh_CN                                      |
| Spanish                | es_ES                                      |
| Traditional Chinese    | Zh_TW                                      |

## **Optional Software**

This chapter contains information about optional software.

#### **Viewing Information about Optional Software**

Licensed programs include AIX 4.3 and optionally purchased products. Each program can have one or more separately installable filesets. Information about individual software products is available in HTML format. To view the software products information:

- 1. You must have installed an HTML Version 3.2 web browser, such as the one available on the AIX Version 4.3 Bonus Pack.
- Install the Package Installation Database for Current Media software package (pkg\_gd). The home page for the Package Installation Database for Current Media is located at:

```
/usr/share/man/info/en_US/a_doc_lib/aixins/inslppkg/toc.htm
```

3. When viewing the Package Installation Database for Current Media, check to see if there is migration information for the databases you want to install.

#### **Installing NetWare**

When installing NetWare for AIX on your system using a language other than English, do the following:

- 1. Type 'locale' at the system prompt.
- 2. Note the value of the LC ALL variable.
- Set the LC\_ALL variable to en\_US using the command: export LC ALL=en US
- 4. Install NetWare.
- 5. After installing NetWare, reset the LC\_ALL variable to the original value noted in step 2.

#### **LDAP Installation Considerations**

Before installing the directory server, install just the **Idap.html**.*Lang* package and carefully follow the installation instructions found in the Install/Configuration Guide (see the note below about accessing this guide). Install the **Idap.html**.*Lang* by using SMIT or by running:

```
installp -acgXd /dev/cd0 ldap.html.en US
```

from the AIX command line.

**Note:** When the Installation/Configuration Guide has been installed, use your local Web browser to view: file:/usr/share/man/info/<LanguageTag>/Idap/config/aparent.htm

Special Installation Instructions for LDAP If DB2 Is Already Installed

If you already have a version of DB2 installed, do not use the **Update Installed Software to Latest Level (Update All)** option with the LDAP and DB2 images packaged with AIX. This option might cause installation of a newer version of some of your existing DB2 file sets, but the resulting DB2 image might not be usable as a DB2 server. Instead, update your DB2 installation with the latest Fixpak that is available through the normal DB2 service channels prior to installing the LDAP server. DB2 FixPaks are available at:

http://www.software.ibm.com/data/db2/db2tech/version5.html

#### **AnyNet Sockets over SNA installation**

**sna.anynet.socksna** versions earlier than level 3.1.2.7 cannot be installed on AIX 4.3. Installation of unsupported levels fail with the following error messages:

0503-236 The program sna.anynet.socksna.pre\_install\_check failed. 1390-188 Error installing sna.anynet.socksna.

Other SNA filesets are not affected.

#### X.25 Migration and Configuration

The following information explains the procedures for migrating the AIXLink/X.25 LPP to version 1.1.5.

**Note:** The AIXLink/X.25 LPP version 1.1.5 is supported on AIX versions 4.1.5, 4.2.1, and 4.3.1 and higher.

#### Minimum Requirements for X.25 Migration

To perform a successful migration, you need to meet the following requirements:

- AIX Version 4.1.5, 4.2.1, or 4.3.1 or higher with required updates installed on the system or be migrating to AIX Version 4.1.5, 4.2.1, or 4.3.1 or higher.
- AIXLink/X.25 licensed product already installed on your system.
- All software and hardware requirements listed in Chapter 4, of the AIXLink/X.25 LPP Guide and Reference, X.25 Installation and Configuration.

#### **Migration Procedures**

The X.25 licensed program is delivered as an installable image. When migrating to AIXLink/X.25 Version 1.1.5 you must perform the following steps in order to save your X.25 configuration.

1. Use the **backupx25** command to save your system's X.25 configuration.

**Note:** If you are migrating AIX at this time, you must backup your X.25 configuration to a filesystem which will be kept during in the AIX migration process then tar this file to a disk or other removable media.

#### 2. Use the removex25

to remove the system's X.25 configuration.

- 3. Use the installp command or SMIT to install AIXLink/X.25 Version 1.1.5
- 4. Use the **restorex25** command to redefine your system's X.25 configuration.

#### DCE/DFS Migration to AIX Version 4.3

Minimal Required Levels of DCE 2.1 on AIX 4.3: Some optional DCE 2.1 filesets must be installed at or above certain levels in order for DCE to be functional on AIX 4.3. The filesets and minimum levels are:

| dce.client.dfs.rte | 2.1.0.24 |
|--------------------|----------|
| dce.dfs_server.rte | 2.1.0.21 |
| dce.dfsnfs.rte     | 2.1.0.11 |
| dce.edfs.rte       | 2.1.0.19 |
| uce.eurs.rte       | 2.1.0.1  |

These upgrades are necessary for the DCE Distributed File System to work on an AIX 4.3.2 system. If DFS is started on an AIX 4.3.2 machine without these upgrades, the machine will experience network problems and may eventually crash.

For customers using the DCE Distributed File System (DFS) for AIX, migrating an existing AIX system to AIX 4.3 will automatically upgrade the following filesets if they exist on the system:

| DCE | Client Services                   | dce.client.core.rte | 2.1.0.26 |
|-----|-----------------------------------|---------------------|----------|
| DCE | Security Services                 | dce.security.rte    | 2.1.0.24 |
| DCE | DFS Client Services               | dce.client.dfs.rte  | 2.1.0.24 |
| DCE | DFS Base Server                   | dce.dfs_server.rte  | 2.1.0.21 |
| DCE | Enhanced DFS                      | dce.edfs.rte        | 2.1.0.19 |
| DCE | NFS to DFS Authenticating Gateway | dce.dfsnfs.rte      | 2.1.0.11 |

If the automatic upgrades are not successful during the AIX 4.3 migration install, the AIX 4.3 system installation procedure will detect that the DCE filesets are not at the minimum required level for running on AIX 4.3. The installation procedure will move the existing /etc/dce/rc.dce file to /etc/dce/rc.dce.downlevel to prevent DCE/DFS from starting on the system.

If this happens apply the DCE PTF's from the AIX install media, then reboot the system. The **/etc/dce/rc.dce.downlevel** file can then safely be moved back to **/etc/dce/rc.dce** and DCE/DFS started on the system.

If you install DCE filesets after installing AIX 4.3, be sure to install the required minimum levels prior to configuring DCE on the machine.

The DCE/DFS images on the AIX CD 1 media are not LPP images, they are DCE/DFS updates that will be applied on machines where DCE/DFS is currently installed and the customer is migrating to AIX 4.3. The AIX install utilities may show them as possible install images but you cannot install DCE/DFS from these images. You have to install DCE from the media that DCE ships on and not the AIX CD 1 media.

Minimal Required Levels of DCE 2.2 on AIX 4.3: Some optional DCE 2.2 filesets must be installed at or above certain levels in order for DCE to be functional on AIX 4.3.2. The filesets and minimum levels are:

```
dce.client.dfs.rte
                      2.2.0.2
dce.dfs server.rte
                        2.2.0.2
dce.dfsnfs.rte
                        2.2.0.2
dce.edfs.rte
                        2.2.0.2
```

These upgrades are necessary for the DCE Distributed File System to work on an AIX 4.3 system. If DFS is started on an AIX 4.3 machine without these upgrades, the machine may eventually crash.

For customers using the DCE Distributed File System (DFS) for AIX, migrating an existing AIX system to AIX 4.3 will automatically upgrade the following filesets if they exist on the system:

```
DCE Client Services
                                    dce.client.core.rte 2.2.0.2
DCE Security Services
                                    dce.security.rte
                                                     2.2.0.2
                                    dce.client.dfs.rte 2.2.0.2
DCE DFS Client Services
DCE DFS Base Server
                                    dce.dfs server.rte 2.2.0.2
DCE Enhanced DFS
                                    dce.edfs.rte
                                                      2.2.0.2
DCE NFS to DFS Authenticating Gateway dce.dfsnfs.rte
                                                       2.2.0.2
```

Also, beginning with AIX Version 4.2.1, the DCE Distributed File System (DFS) for AIX no longer supports the use of the DFS fileset backup and restore utilities with JFS filesystems exported to DFS

The DFS backup and restore utilities are:

- The fts commands (fts dump, fts restore)
- The DFS Backup System (the bak dump, bak restoredisk, bak restoreft, and bak restoreftfamily commands)

If you export JFS data to DFS from an AIX 4.2.1 or later system, the DFS commands to dump and restore this data will display the following message:

```
Error in <dump restore>: The system call does not exist on this system
```

This will happen even if you are running the DFS commands on earlier versionsof AIX. What matters is the level of the AIX system on the DFS File Server where the data is being exported to DFS.

Use standard AIX backup and restore utilities to back up JFS data that is exported to DFS

#### Tivoli Management Agent (TMA), Version 3.2

The Tivoli Management Agent can be installed on your system now, or in the future, if it is to be a managed node within the Tivoli Enterprise Software suite.

The foundation for the Tivoli Enterprise Software product suite and third-party management products is the Tivoli Management Framework. This framework provides the graphical desktop, object-oriented databases, and base services used by other management products. TMA is a lightweight version of the Tivoli Management Framework for installation on client systems.

For more information about Tivoli Systems products and services, including how to become a Tivoli customer:

- 1. Call: 1-800-2TIVOLI (to be connected to your local sales office)
- 2. Visit the Tivoli Home page at: http://www.tivoli.com

#### Installation

Install the Tivoli\_Management\_Agent.client fileset (400K).

#### Configuration

The installation process only copies files to the disk. See /usr/lpp/Tivoli\_Management\_Agent.client/Readme.txt for configuration instructions.

#### Soft5080

Customers who wish to use Soft5080 with AIX 4.3.2 or 4.2.1 to perform 5080 emulation will need to apply APAR IX82499.

#### Service

#### **Electronic Fix Distribution for AIX**

#### Fixes on the Internet

IBM provides a number of mirrored sites on the Internet where you may freely download AIX-related fixes. While not every AIX-related fix is available, we are constantly adding more and more product fixes. These sites are anonymous FTP servers. Though we do not guarantee all fixes will be made available immediately, we usually update the servers within 24 hours after the fix is made available from our tape sites.

AIX fixes are mirrored at a number of sites around the globe to provide you faster downloads and redundancy in case you cannot reach your usual site. The servers are:

| Canada         | rwww.aix.can.ibm.com                | 204.138.188.126 |
|----------------|-------------------------------------|-----------------|
| Germany        | www.ibm.de                          | 192.109.81.2    |
| Japan          | <pre>fixdist.yamato.ibm.co.jp</pre> | 203.141.89.41   |
| United Kingdom | ftp.europe.ibm.com                  | 194.196.0.2     |
| United States  | service.software.ibm.com            | 198.17.57.66    |

#### Accessing the Fixes — World Wide Web, FixDist, and FTP

You can obtain fixes through any of three available interfaces. The primary interface is the World Wide Web. We have also developed a highly functional application called FixDist as a web alternative. It provides more discrete downloads and transparently delivers all required images with just one click. For those customers with only basic FTP access, you can use the anonymous login account to obtain these fixes.

Read more about these services at the following URL:

http://service.software.ibm.com/support/rs6000

#### Putting Fixes on Tape — TapeGen

If you need to get the downloaded fixes from your networked systems to a standalone system, you can use a utility called TapeGen. TapeGen is a service tool from IBM that enables you to create a stacked tape containing SMIT installable fixes. You create a stack file that lists all the images you want stacked onto a tape and TapeGen does the rest.

Read more about TapeGen at the following URL:

http://service.software.ibm.com/support/rs6000

## **Problem Solving Databases for AIX**

Besides electronic fix distribution, IBM also provides searchable technical databases through the World Wide Web. Much of the technical information is available to customers with support contracts but we also provide a large assortment of technical information to any web user.

You can freely search AIX related bug reports and technical tips at the following URL:

http://service.software.ibm.com/support/rs6000

## IBM

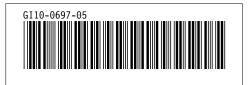